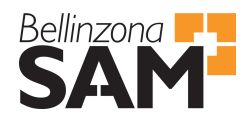

# Z80μPC Single Board Computer Development

Naoki Pross

12 giugno 2017

#### **Sommario**

Lo Zilog Z80 è un processore a 8 bit che fu introdotto nel 1976 che ebbe un grandissimo successo nel mondo dell'elettronica e dell'informatica nella fine del 20esimo secolo. In memoria di questo processore pioniere dell'industria di sistemi embedded ho deciso di costruire un computer a scopo generico intorno a questa piattaforma. L'obiettivo è di realizzare una scheda programmabile con tutti i componenti necessari come ROM, RAM e timers per far funzionare del software programmato se possibile sul dispositivo stesso.

### **1 Specifiche tecniche dello Z80**

Lo Z80 è un processore molto minimalistico se paragonato a ciò che si trova oggi sul mercato dei microcontrollori. Per il mio progetto ho deciso di utilizzare il modello originale Zilog Z8400 che non dispone di sistemi integrati come i modelli SoC odierni. Le specifiche più importanti sono elencate a seguire.

- Architettura a 8 bit con bus a 16 bit con 64K indirizzi indirizzabili
- Registri a 16 bit per SP, PC e registri di utilizzo generico a 8 bit A.. F combinabili a coppie AF,BC,.. per utilizzare valori a 16 bit
- Clock fino a 8 MHz
- Segnali di controllo tra cui  $\overline{RD}$ ,  $\overline{WR}$ ,  $\overline{IOREG}$ ,  $\overline{MREG}$  e  $\overline{RST}$
- Interrupts mascherabili e non con vettore a 8 bit

### **2 Architettura di base**

Il minimo necessario per far funzionare un computer con lo Z80 sono una ROM e una RAM, ma per il mio progetto ho scelto di aggiungere dell'hardware aggiuntivo per lo sviluppo si sistemi più complessi per apprendere conoscenze sia nel mondo dell'elettronica che dell'informatica. Per questa ragione lo Z80μPC possiede i seguienti componenti:

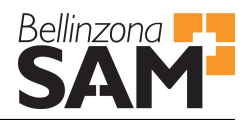

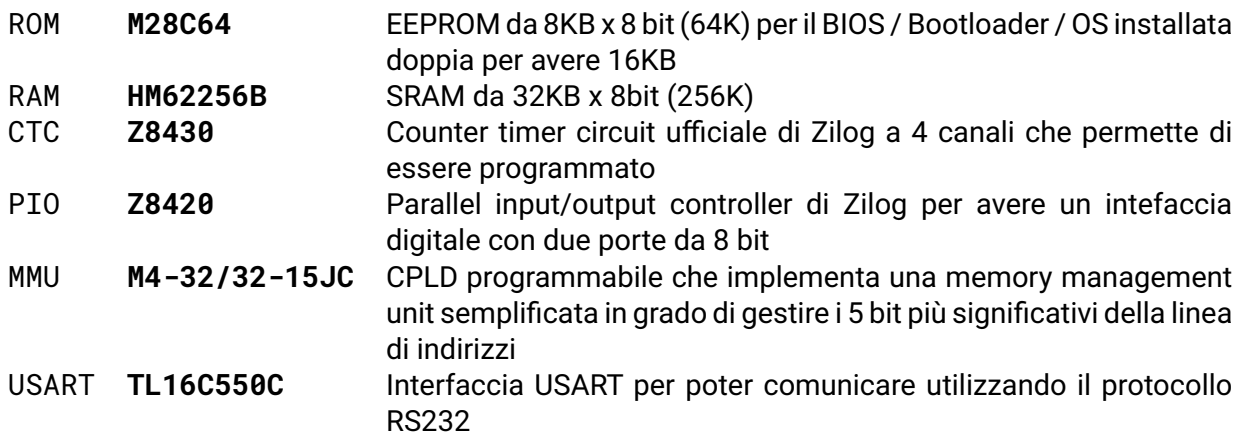

Oltre a tutto ciò per uno scopo formativo lo Z80μPC dispone anche di strumenti da debug e analisi per comprendere ogni operazione del processore. Il modello di Z80 scelto è in grado di utilizzare un clock fino a 8MHz, ma non definisce un minimo dunque sono presenti 3 circuiti che generano 3 clock di velocità differenti.

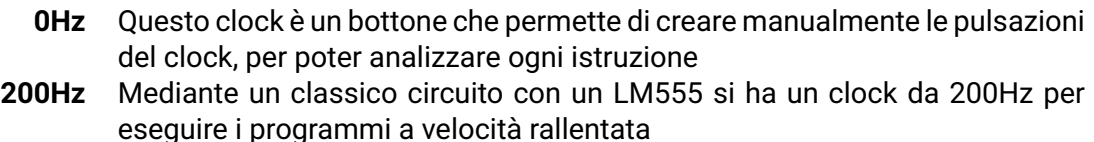

**4MHz** Clock per esecuzione a velocità piena (normale)

Una seconda disposizione per aiutare la comprensione del funzionamento del processore è data da 6 display a 7 segmenti che durante l'esecuzione rallentata o a step (bottone) visualizzano i bytes presenti sulla bus di indirizzi a 16 bit e sul bus di dati a 8 bit.

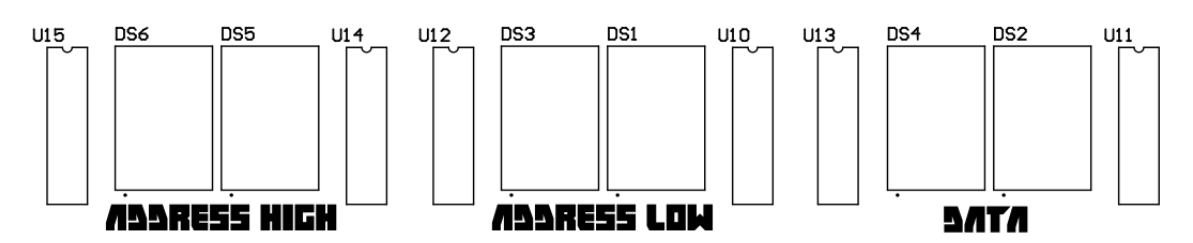

Figura 1: Display a 7 segmenti per visualizzare il flusso di dati della CPU

### **3 Memory Management Unit**

Alcuni modelli successori dello Z8400 implementavano una MMU SoC che permetteva di indirizzare un address space di dimensione maggiore. Per lo Z80μPC non necessito di un indirizzamento più grande ma piuttosto sono interessato dalle operazioni di gestione della memoria di una MMU simile a ciò che accade nelle architetture X86. Nelle architetture odierne basate sull'X86/64 è presente un sistema di traslazione di indirizzi di memoria da virtuale a fisica. Con lo scopo di trarne solamente i vantaggi più fondamentali lo Z80μPC implementa nella CPLD MMU un sistema basilare di gestione di pagine di memoria con traslazione di indirizzi in modo da poter allocare più programmi nella RAM anche se il sistema non implementa il multitasking.

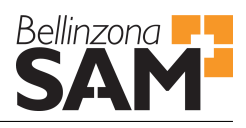

### **3.1 Address Space**

La funzione primaria della MMU è di mappare i dispositivi I/O e le memorie nell'address space. Nell'implementazione reale la MMU controlla i segnali CS seguendo una logica combinatoria molto semplice che controlla se l'indirizzo sul bus si trova in una zona definita per un dispositivo. L'address space si presenta dunque nella seguente maniera, per cui la ROM occupa il primo quarto, i dispositivi mappabili il secondo quarto e la RAM la metà restante. Essendo un progetto pensato per essere esteso 16KB sono liberi per mappare dispositivi esterni collegati attraverso il connettore DIN41612.

#### **3.2 Page Table**

Per poter controllare la traslazione degli indirizzi la MMU dispone di una Page Table a cui è possibile accedere attraversso un certo indirizzo nell'I/O space. La page table di 5 bit permette la gestione delle regioni di memoria da impostare per dei determinati processi. Questa funzione è importante perchè permette la separazione dello stack e della memoria della kernel dai programmi normali. Per lo Z80μPC potrebbe sembrare eccessivo ma essendo uno strumento per apprendere le fondamenta dell'elettronica e dell'informatica è interessante implementare questa funzionalità che comunque se necessario può essere disabilitata.

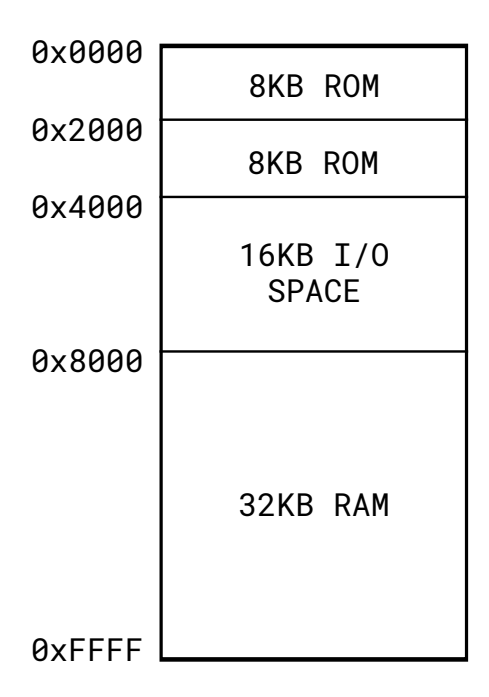

Figura 2: Address space dello Z80μPC

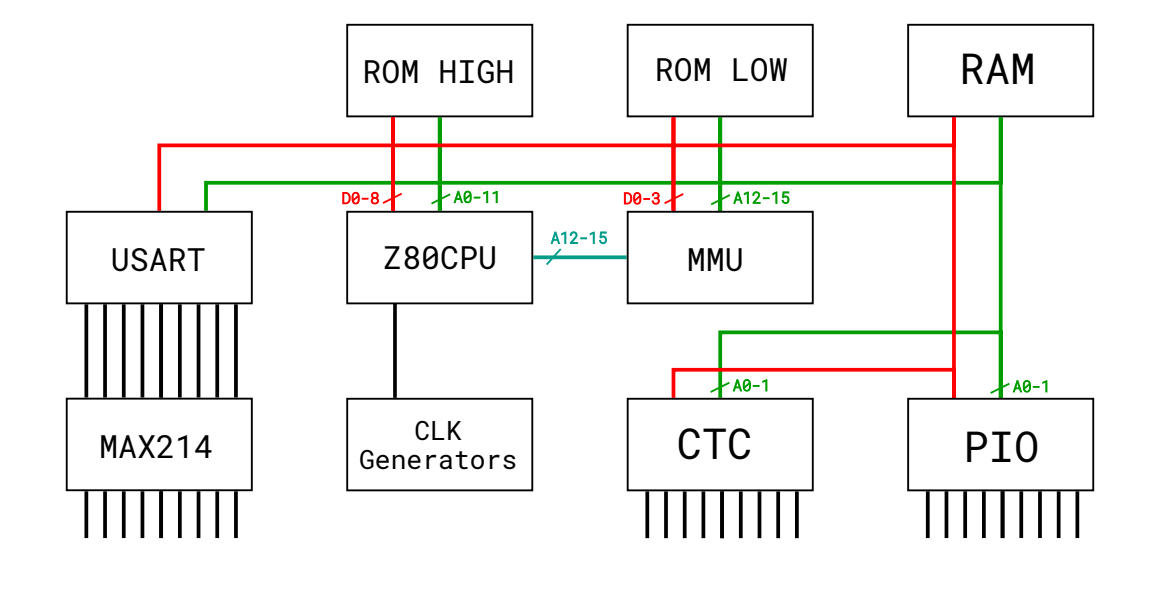

### **4 Schema a blocchi**

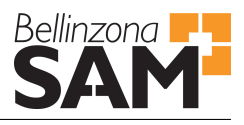

## **5 Software / Sistema operativo**

Negli sviluppi più recenti intorno allo Z80 esso veniva utilizzato come un microcontrollore anzichè come processore da computer, per questa ragione non sono presenti molti sistemi operativi per questa piattaforma. Dunque per lo Z80μPC il progetti implementa un sistema operativo soprannominato HelvetiOS con le funzioni minime necessarie come un interfaccia seriale a comandi e un meccanismo per caricare i programmi.

### **5.1 Componenti di base**

Per garantire un funzionamento minimo il sistema HelvetiOS deve offrire drivers e utility di base quali:

- USART driver and API
- Bootloader
- PIO driver and API
- Program launcher
- CTC driver and API
- Shell-like interface

### **5.2 Interfacce dell'API**

#### **5.2.1 USART**

```
void usart_set_baudrate(uint16_t baudrate);
void usart_set_parity(int mode);
void usart_set_stop_bits(int count);
void usart_set_word_length(int length);
void usart_set_autoflow(int mode);
```
inline **void** usart\_init(uint16\_t baudrate, **int** parity, **int** stop\_bits);

**void** usart\_transmit(uint8\_t data); uint8\_t usart\_receive();

**int** usart\_write(uint8\_t \*data, size\_t size); **int** usart\_read(uint8\_t \*buffer, size\_t count);

#### **5.3 Toolchain per la compilazione**

Per compilare il software del progetto si utilizza SDCC, un progetto open-source che supporta la compilazione di binari per l'architettura dello Z80. Nella mia configurazione utilizzo GNU make con il seguente makefile.

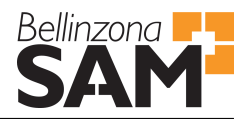

```
1 ####
 2 # Source code settings
 3#4 OSNAME := helvetiOS
 5
 6 CSOURCES
                     := \sinh(\theta) /s = \sinh(\theta) /s = \sinh(\theta) /s = \sinh(\theta) /s = \sinh(\theta) /s = \sinh(\theta) /s = \sinh(\theta) /s = \sinh(\theta) /s = \sinh(\theta) /s = \sinh(\theta) /s = \sinh(\theta) /s = \sinh(\theta) /s = \sinh(\theta) /s = \sinh(\theta) /s = \sinh(\theta) /s = \sinh(\theta)\mathcal{S} = \mathcal{S}(\text{patsubst } \mathcal{S}.c, \text{build}/\mathcal{S}.rel, \mathcal{S}(\text{CSOWRCES})).7 OBJECTS
 8 HEXFILE
                     := build/$(OSNAME).hex
 9 BINARY
                     := build/$(OSNAME).bin
1011 ###
12 # Compiler settings
13
14 CC
               := sdcc
15
16 CFLAGS := -mz80-I kernel/include -I libc/include -DDEBUG
17
18
19 LDFLAGS := -mz80 --no-std-crt0 crt0.rel \
                     --code-loc 0x0800 --data-loc 0x800020
2122 .PHONY: dirs dis clean
23 all: $(BINARY)
24
25 # build binary
26 $(BINARY): $(OBJECTS) dirs
          $(CC) $(LDFLAGS) $(OBJECTS) -o $(HEXFILE)27
28
          xxd -r -p $(HEXFILE) $(BINARY)
29
30 $(OBJECTS): build/%.rel : %.c $(CSOURCES) dirs crt0.rel
          $(CC) $(CFLAGS) -C $<-O $@3132<sup>°</sup>33 crt0.rel: crt0.s
          sdasz80 -0 S <3435
36 dirs:
37
          mkdir -p build build/kernel build/libc
38
39 dis: $(BINARY)
40
          z80dasm -a -g 0h $< -o $(OSNAME).s
41
42 clean:
          - rm -rd build/\star43
          - rm $(OSNAME).s
44
45
         - rm crt0.rel
```